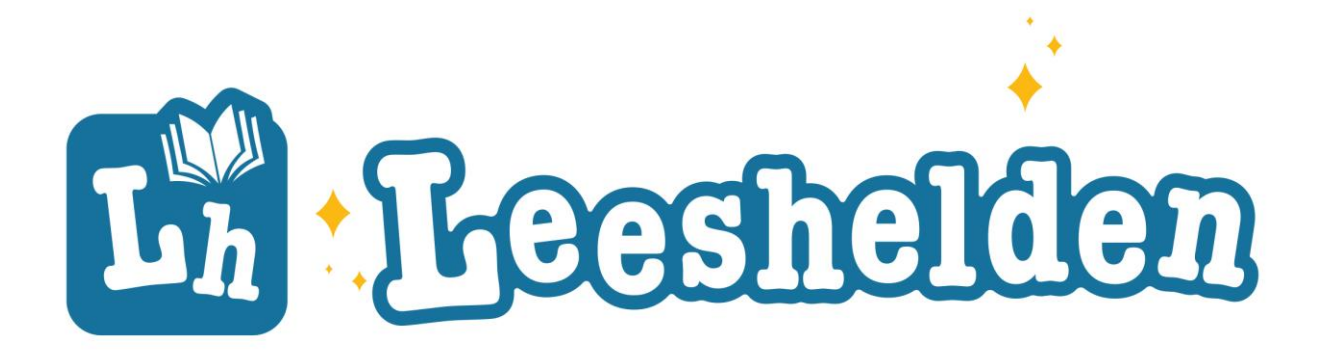

# Handleiding **Proeflicentie**

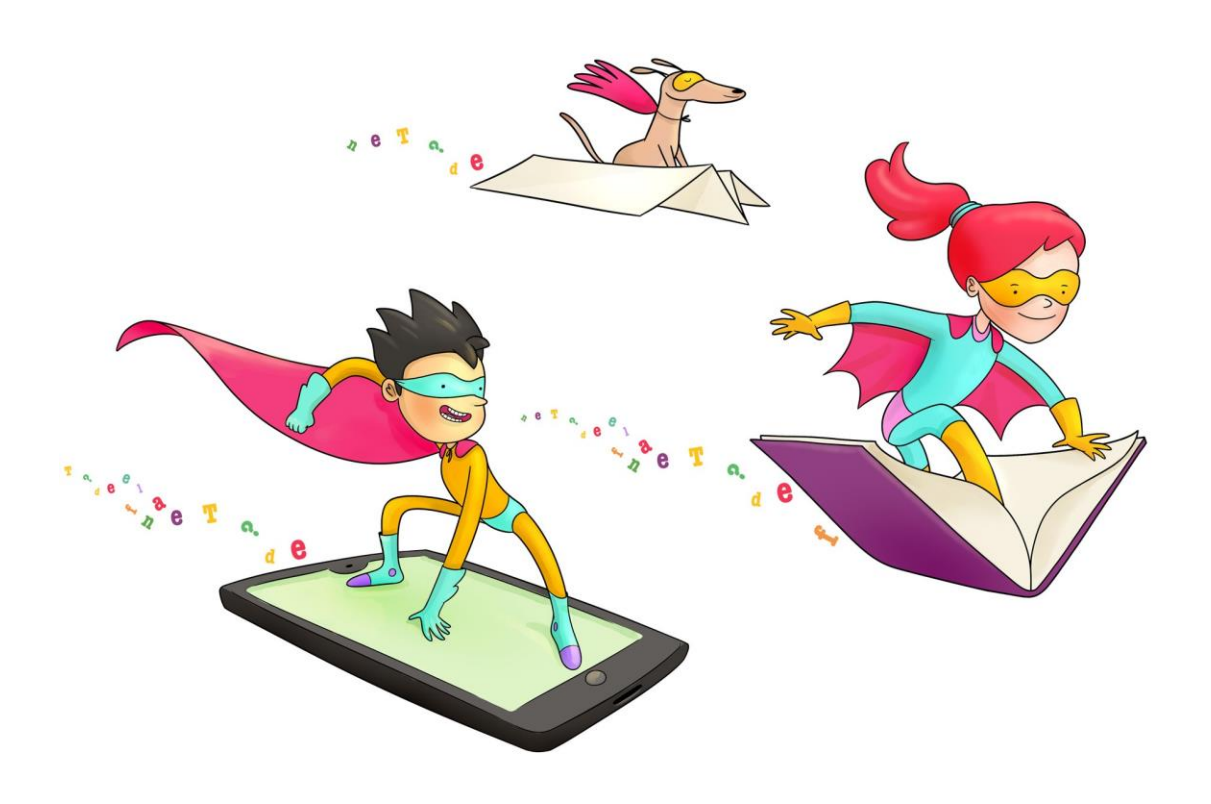

Versie 19 september 2023

Deze handleiding voor Leeshelden is er om je zo snel mogelijk wegwijs te maken met Leeshelden en direct aan de slag te gaan. Voor een uitgebreidere toelichting bekijk onze volledige handleiding.

## **Stap 1. Inloggen**

Login in je begeleiders account. Deze gegevens heb je van ons ontvangen in je startmail.

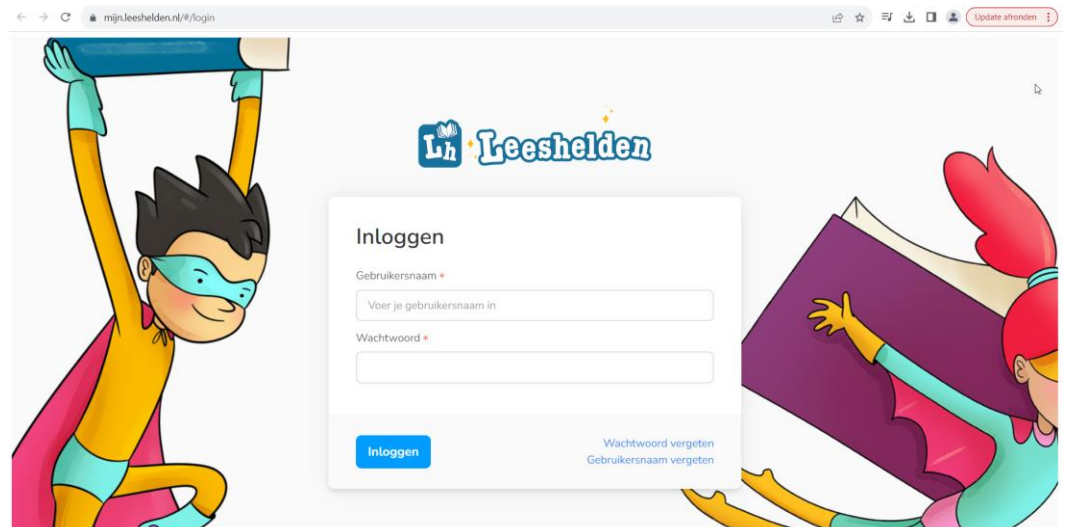

## **Stap 2. Sessie starten**

Kies Sessie starten.

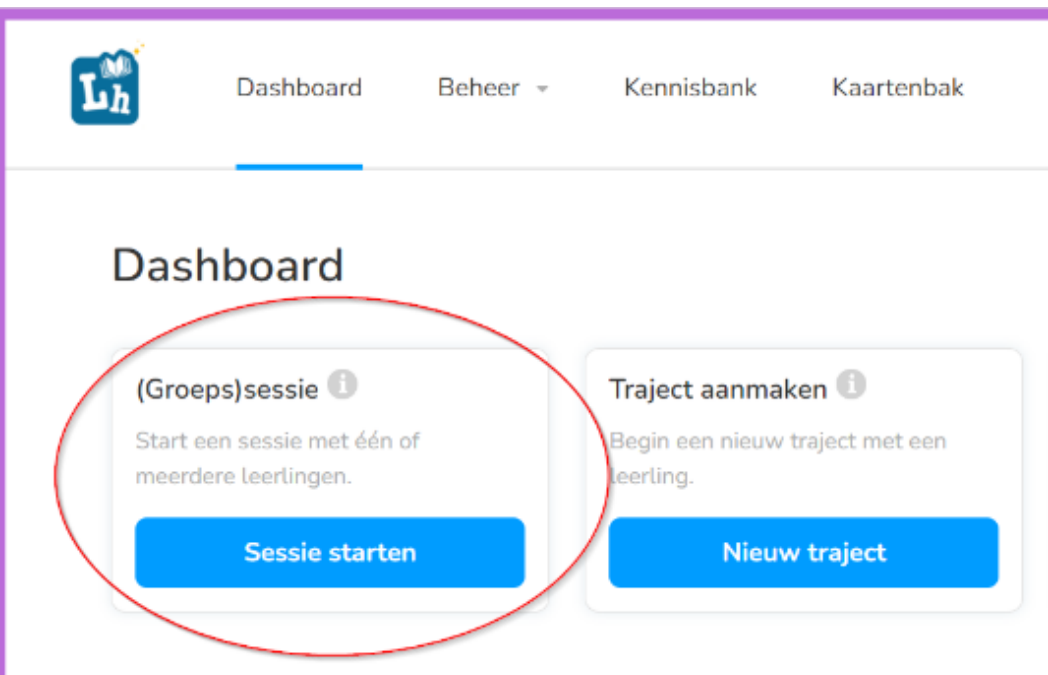

# **Stap 3. Selecteer je leerling**

Selecteer Sam Bakker, je test leerling waarmee je aan de slag gaat.

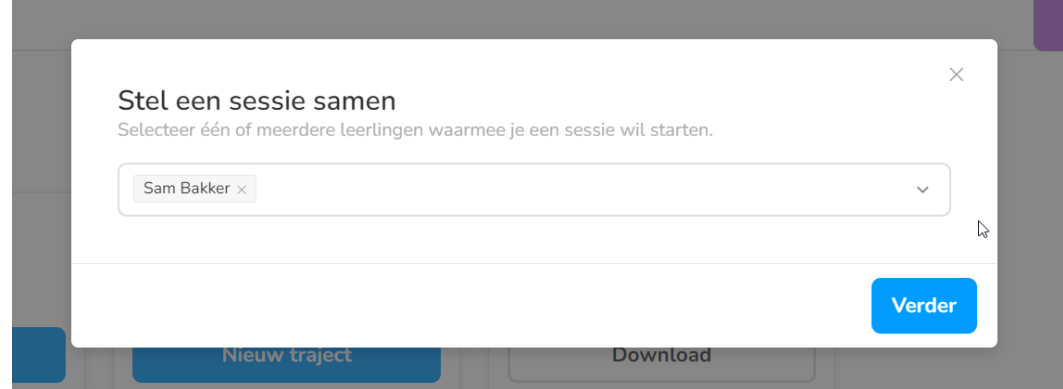

## **Stap 4. Bepaal je focuspunten**

Kies een van de focuspunten en check de techniek(en) d.m.v. het klikken op een van de blauwe knoppen achter het focuspunt.

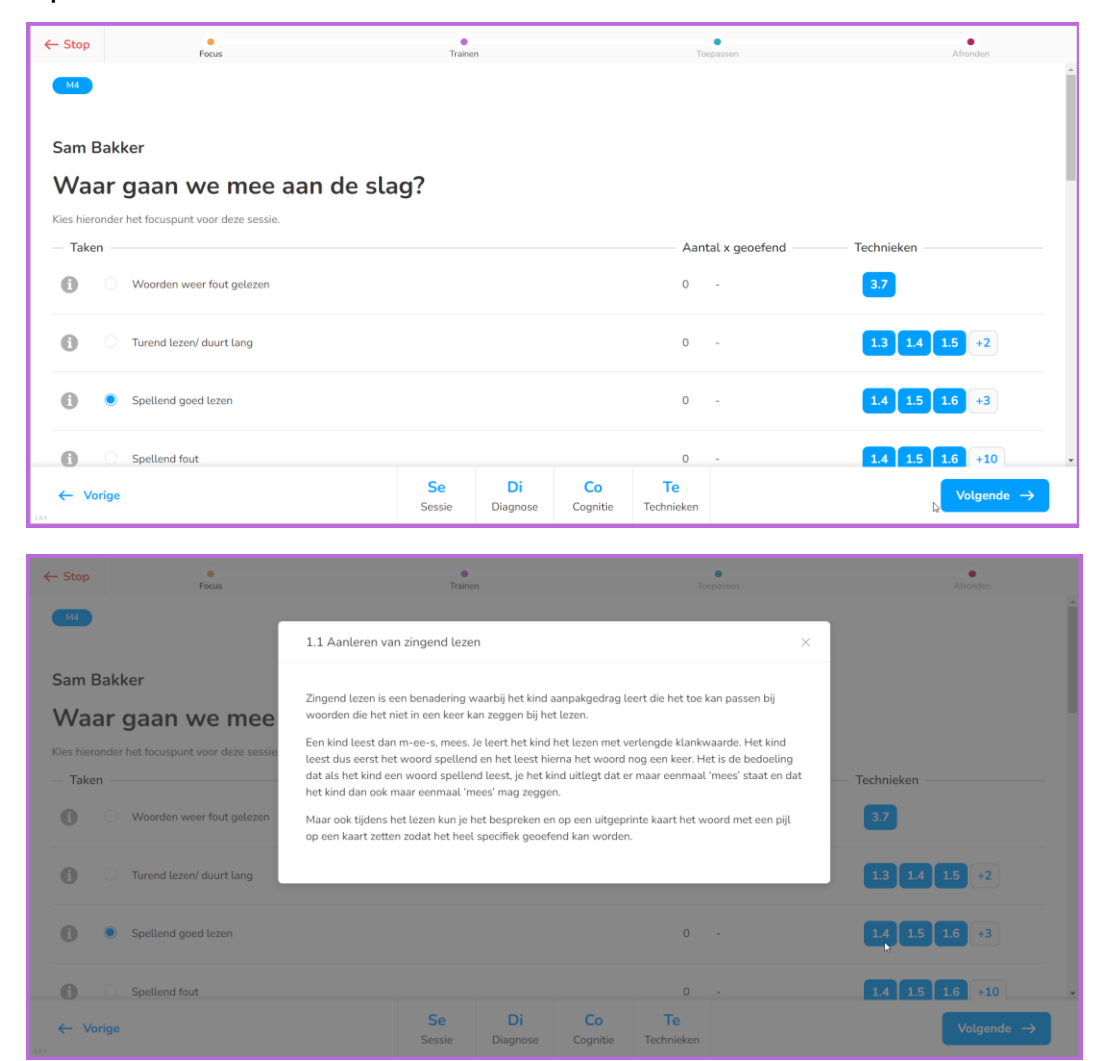

## **Stap 5. Selecteer een oefenkaart**

Kies een leeskaart uit de suggesties of selecteer er zelf eentje.

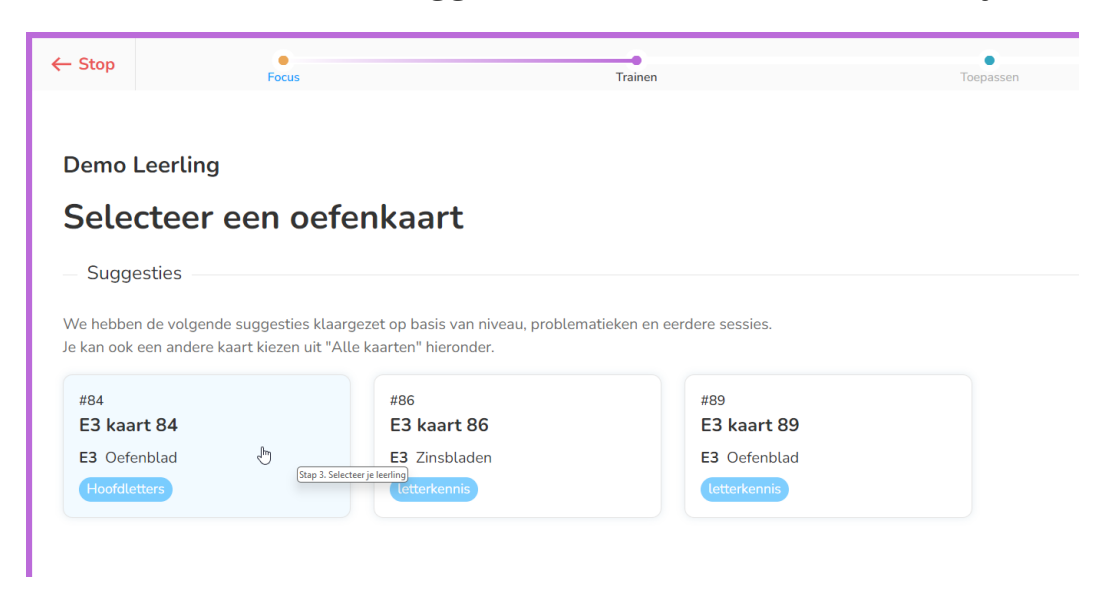

# **Stap 6. Oefen je kaart**

Lees de kaart samen met je leerling en gebruik de functies en instellingen die je nodig hebt.

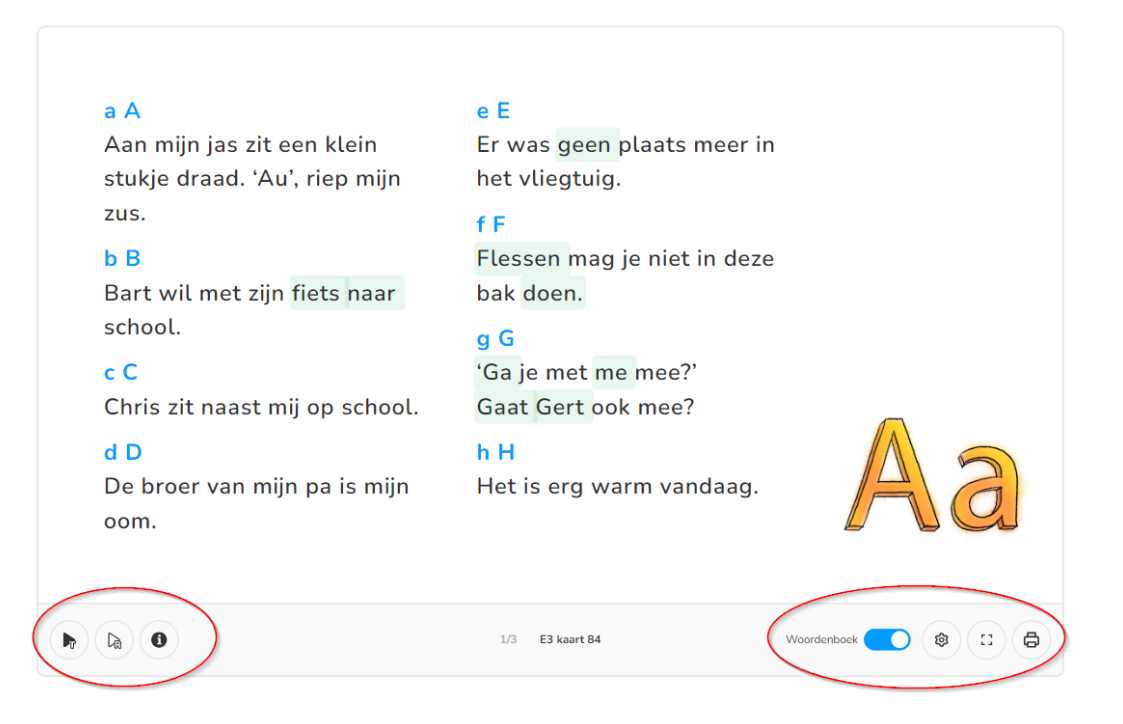

# **Stap 7. Hoe ging de oefening?**

Vul hier eventuele opmerkingen in over de oefening en geef aan of de kaart nogmaals geoefend moet worden.

#### Hoe ging de oefening?

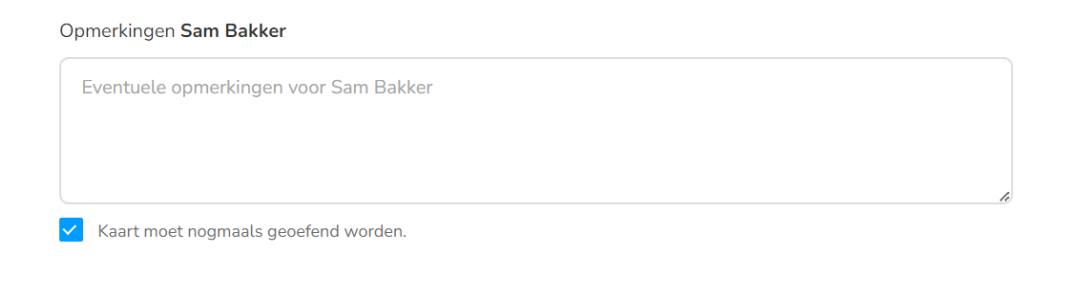

## **Stap 8. Toepassen**

Bij toepassen geef je het kind een opdracht mee om de gelezen techniek toe te passen in een andere setting.

#### Hoe gaan we dit toepassen?

Dit betreft praktijklezen. Laat de leerling vertellen waar je bij het lezen van een stukje op moet letten. Eerst moet je dat misschien voorzeggen. Maar op den duur moet het kind zelf in staat zijn weer te geven waar het aan moet denken als het de leesvaardigheid toe moet passen. Dit kun je toevoegen aan het cognitieblad.

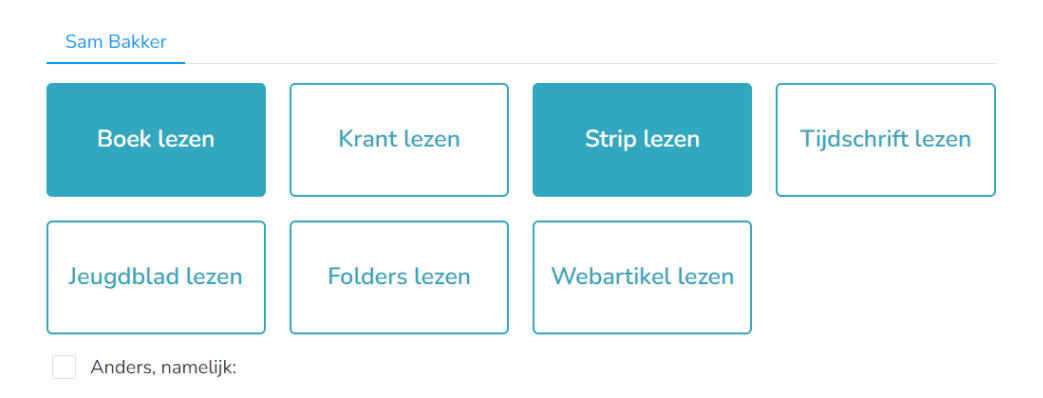

## **Stap 9. Afronden**

Je gaat nu de sessie afronden. Hier geef je specifieke feedback, opmerkingen en andere belangrijke informatie over de sessie.

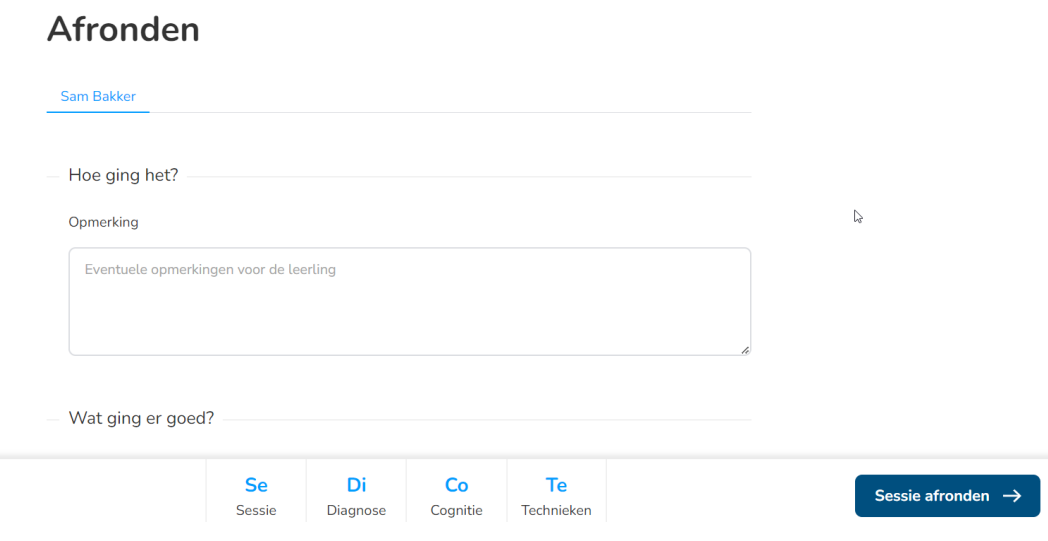

## **De Kaartenbak**

De Kaartenbak. Wil je geen sessie starten maar alleen gebruik maken van de leeskaarten dan vind je hier alle kaarten terug. Je kan doormiddel van een filter zoeken naar het gewenste kaarttype, het niveau of de methode.

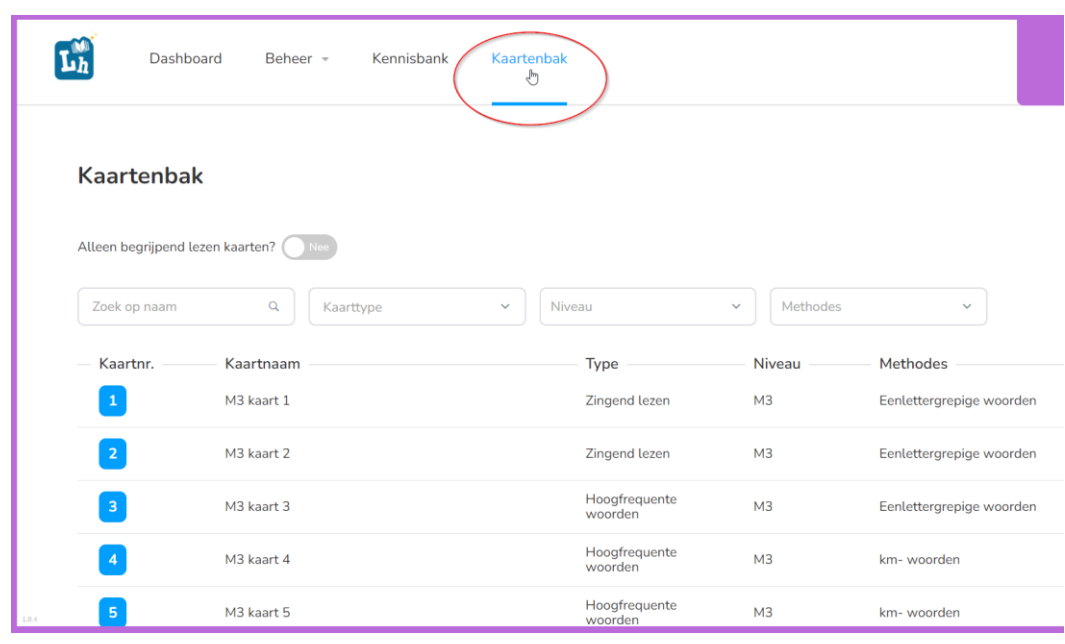

## **Journaal**

Het journaal is een logboek van alle lopende en afgesloten trajecten, hier worden alle activiteiten automatisch verwerkt. Wil je het journaal van de leerling inzien om bijvoorbeeld de gegevens voor het verantwoordingsdocument gebruiken of wil je achteraf opmerkingen toevoegen kan je dat hier doen.

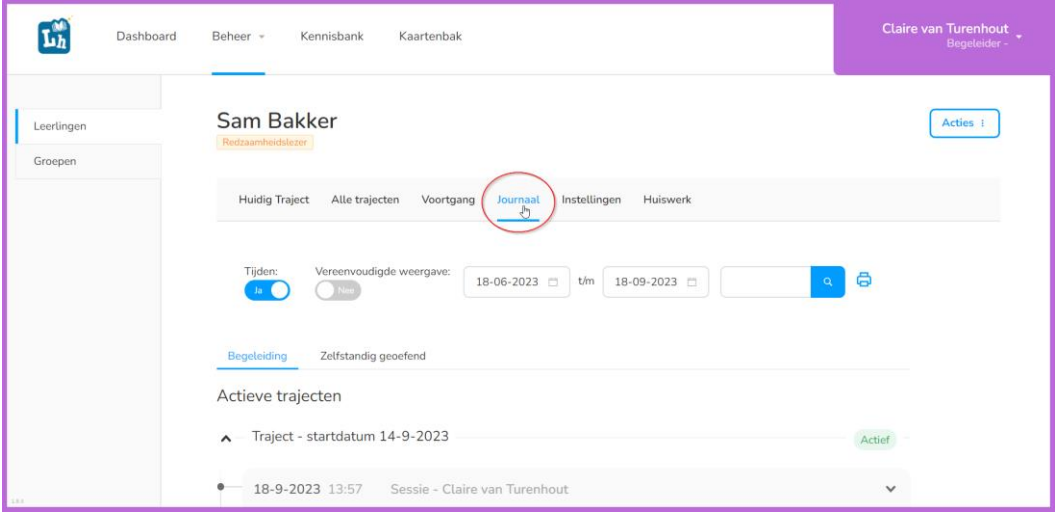

## **Huiswerk**

Wil je de leerling thuis of in een andere omgeving laten oefenen zet dan huiswerkkaarten klaar. Deze kaarten worden direct zichtbaar in de eigen omgeving van de leerling. Ook hier kan je de filter toepassen en ervoor kiezen om alleen begrijpend lezen kaarten te tonen. De geoefende kaarten zullen ook in het journaal worden opgenomen.

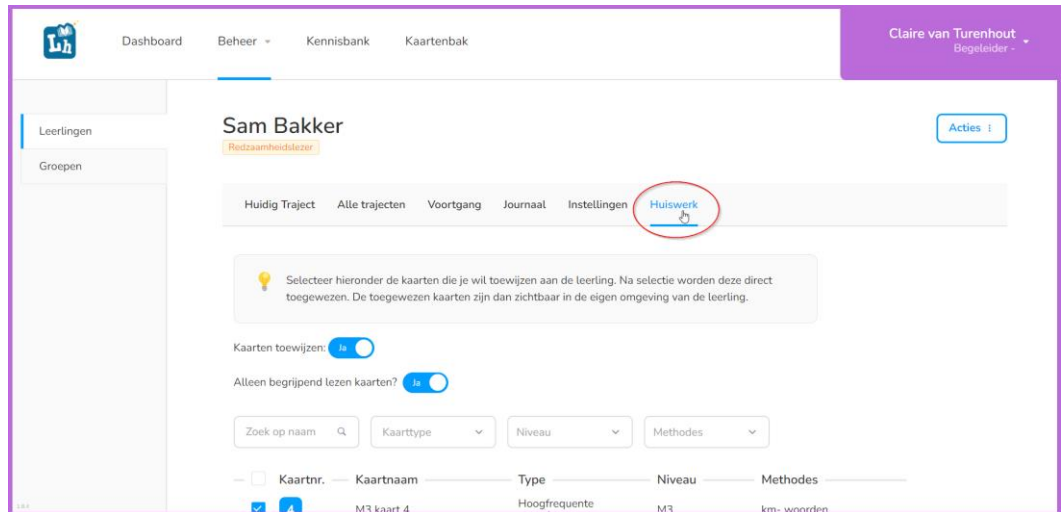